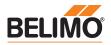

- Connection via service socket on the device or MP/PP connection
- ZIP USB function

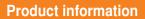

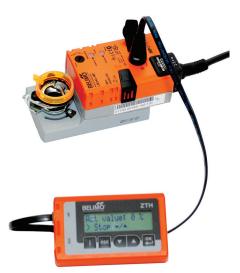

#### **Technical data**

| Electrical data     | Nominal voltage                   | AC 24 V, 50/60 Hz, DC 24 V (from actuator)                                                                           |
|---------------------|-----------------------------------|----------------------------------------------------------------------------------------------------|
|                     | Operating range                   | AC 19.228.8 V / DC 21.628.8 V                                                                                        |
|                     | Power consumption Operation       | 1 W                                                                                                    |
|                     | Connection                        | Socket for connecting cable ZK1-GEN (3 m) supplied<br>with connector                                                 |
|                     | Interface USB 2.0                 | USB socket type B, connecting cable (1 m) with<br>socket A to B supplied                                             |
|                     | Optional cables                   | ZK2-GEN, ZK6-GEN                                                                                                    |
| Interface           | Communication                     | Point to Point (PP), no bus mode possible (MP)                                                                       |
| Operating modes     | Parameterisation                  | Point to Point (PP)<br>Connection using service socket or connecting terminals<br>on the actuator                    |
|                     | MP level converter (ZIP function) | Connection in control cabinet or via service socket<br>on actuator<br>For MP monitor operation, connection on MP-Bus |
| Operation           | LCD display                       | 2 x 16 characters, with background lighting                                                                          |
|                     | Keys                              | i/esc/▲/▼/OK                                                                                                    |
| Safety              | Protection class                  | III Safety extra-low voltage                                                                                         |
|                     | EMC                               | CE according to 2014/30/EU                                                                                           |
|                     | Operating temperature             | 050 °C, non-condensing                                                                                               |
|                     | Non-operating temperature         | –2050 °C, non-condensing                                                                                             |
| Dimensions / weight | Dimensions                        | L x W x D: 95 x 55 x 25 mm                                                                                           |
|                     | Weight                            | Approx. 135 g                                                                                                    |

Safety notes

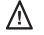

• The device must not be used outside the specified field of application, especially not in aircraft or in any other airborne means of transport.

- Only connection to Belimo devices with 24 V safety extra-low voltage and PP/MP interface permitted.
- Changes to parameters etc. may only be performed following consultation with/specification from the OEM, device or mechanical/electrical contractor. Operating and adjustment regulations must be observed.

Definitions

| ZTH AP    | The ZTH AP is sold worldwide. Therefore the product name for the European region is defined as ZTH AP. In the product information, the term ZTH is used to represent the ZTH AP. |
|-----------|----------------------------------------------------------------------------------------------------|
| Actuators | For simplicity in the product information, the terms actuators, VAV controllers, fire damper actuators and HVAC performance devices are summarised using the term actuators.     |

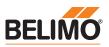

| Supported devices                                                   |                                                                                                    |                      |
|---------------------------------------------------------------------|----------------------------------------------------------------------------------------------------|----------------------|
| Damper product range                                                | MF /MP /MPL /MFT(2) /MOD /LON                                                                                                    |                      |
| Valve product range                                                 | MF /MP /MPL /MFT(2) /MOD /LON /BAC                                                                                                    |                      |
| Electronic pressure-independent<br>characterised control valve EPIV | P6WMP / EP0R+MP<br>P6WKMP / EP0R+KMP                                                                                                    | available since 2011 |
| Fire damper actuator                                                | BF-TopLine with BKN230-24MP                                                                                                    |                      |
| VAV product range                                                   | VRD2 / VRD2-L                                                                                                    | available 1992-2007  |
|                                                                     | VRD3                                                                                                    | available since 2008 |
|                                                                     | VRP-M (VAV and STP applications)                                                                                                    | available since 2005 |
|                                                                     | NMV-D2                                                                                                    | available 1992-2000  |
|                                                                     | LMV-D2M / NMV-D2M                                                                                                    | available 2000-2006  |
|                                                                     | LMV-D2-MP / NMV-D2-MP / SMV-D2-MP, LHV-D2-MP                                                                                                    | available 2006-2011  |
|                                                                     | LMV-D2LON / NMV-D2LON                                                                                                    | available 2006- 2011 |
|                                                                     | LMV-D3-MP / NMV-D3-MP / SMV-D3-MP, LHV-D3-MP                                                                                                    | available since 2011 |
|                                                                     | LMV-D3LON / NMV-D3LON                                                                                                    | available since 2011 |
|                                                                     | LMV-D3-MOD / NMV-D3-MOD available since 2012                                                                                                    |                      |
|                                                                     | LMV-D3-KNX / NMV-D3-KNX, LHV-D3-KNX                                                                                                    | available since 2015 |
|                                                                     | CMVMP                                                                                                    | available since 2013 |
| HVAC performance devices                                            | According to system description<br>(e.g. Energy valve, pressure-independent zone valve 6-way)                                                                                                    |                      |
| sharedlogic                                                         | According to system description                                                                                                    |                      |
| Connection                                                          |                                                                                                    |                      |
| Connection and supply                                               | <ul> <li>The ZTH AP is supplied via the actuator. The connection is</li> <li>either directly on the service socket of the actuator</li> <li>or via PP/MP connection (U5), e.g. connection socket, co<br/>CR24</li> </ul> |                      |

| Type of connection and connection cable |              | Suitable cable |
|-----------------------------------------|--------------|----------------|
|                                         |              | ZK1-GEN        |
|                                         |              | ZK2-GEN        |
|                                         | <b>NININ</b> | ZK4-GEN        |
|                                         |              | ZK6-GEN        |

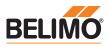

## Connection for ZTH adjustment and diagnostic device

Direct connection to the MP-Bus or MP master is not possible with the ZTH AP.

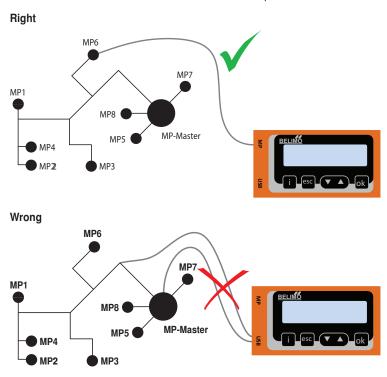

Solution: Use the service socket on the actuator or temporarily disconnect the MP connection of the MP device from the MP-Bus and connect the ZTH AP to the MP connection.

## **ZIP** function connection

#### Connection via service socket - local connection with ZK1-GEN cable

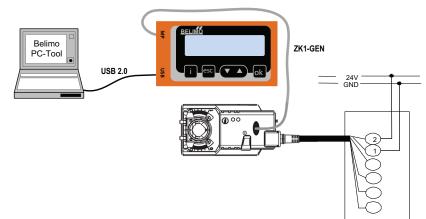

#### Connection via connecting cable - local connection with ZK2-GEN cable

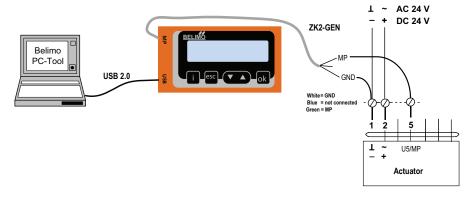

Note The USB driver required will be automatically installed with PC-Tool version 3.9 or higher. For older versions of the PC-Tool, the driver can be downloaded from www.belimo.com and installed separately.

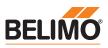

# ZIP function connection

## PC-Tool as MP master

- · Actuator parameterisation via MP-Bus
- · Specification of setpoints for simulation of actuators via MP-Bus
- Reading in of sensors that are connected to the MP actuator
- · Recording of graphic trends

### Note

\* Interrupt connection between ZTH AP and MP master before using the ZIP function.

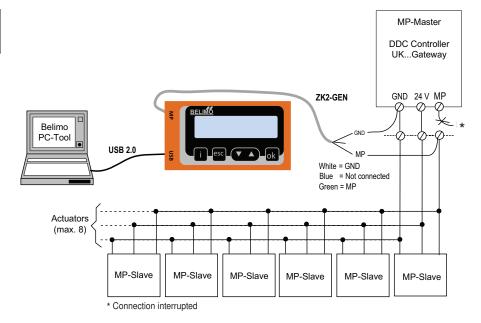

### PC-Tool connection with ZK6-GEN, ZK4-GEN on Belimo gateways

- For connection to UK24MOD and UK24BAC, use the ZK6-GEN cable.
- For connection to UK24EIB and UK24LON, use the ZK4-GEN cable.

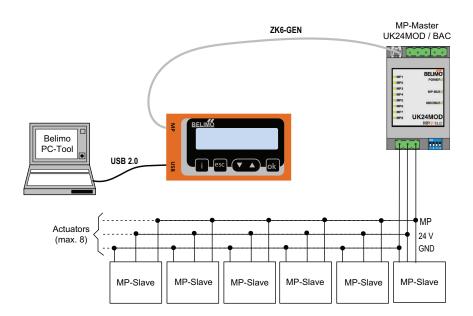

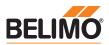

# **ZIP** function connection

## PC-Tool as monitor

Check the MP communication with the MP monitor tool (module of PC-Tool V3.x).

| C:\Program Files\Bel                                          | imo\Belimo PC Tool V | 3.2\mp_mon.exe                        |                | - 🗆 ×                   |
|---------------------------------------------------------------|----------------------|---------------------------------------|----------------|-------------------------|
| MP-MONITOR (U3.1)                                             | COM8 MODE3           | D: disable BACKSPAC                   | E: clear       | ESC: exit               |
| Address<br>Series-No<br>Override Stpt Act_<br>Sensor MM State |                      | Designation<br>vol Unom Min_Max<br>st | Posit<br>t_run | ion String<br>Direction |
| MP1<br>00533-30012-142-128<br>NONE 79* 792<br>7.90 0000000    |                      | 1.0G<br>0%_100%                       | B³ro<br>40s    | 2<br>CW                 |
| MP2<br>00533-30009-142-128<br>NONE 79 792<br>OFF 00000000     | 95.3°                | LM24A-MP<br>0%_100%                   | Inlet<br>35s   | damper<br>CW            |
| MP3<br>00543-10271-142-143<br>CLOSE 0 0%<br>0.3V              | 94.90                | 0%_100%                               | 35s            | CW                      |

#### PC-Tool with monitor function / connection: ZK2-GEN to MP master

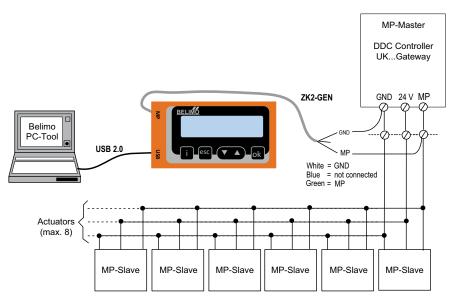

#### PC-Tool with monitor function / connection: tool socket with ZK6-GEN, ZK4-GEN

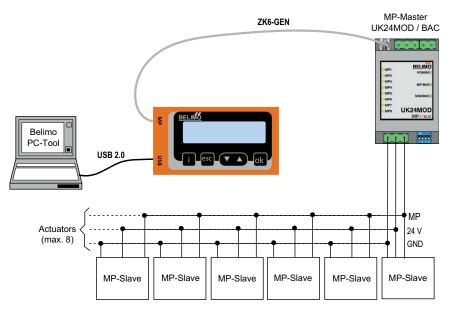

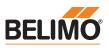

## **MP** tester connection

#### **MP-Bus direct ZTH connection**

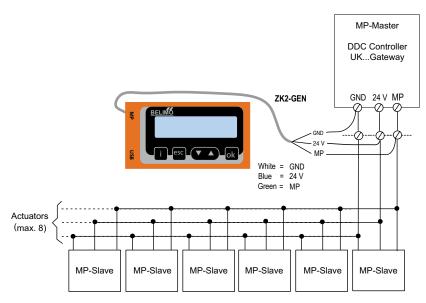

### ZTH connection to tool socket with ZK6-GEN, ZK4-GEN

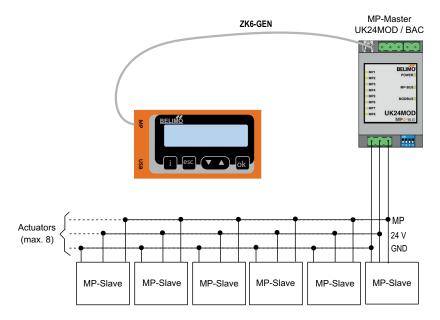

When the ZTH AP is connected to the Belimo actuator, the operating device starts and data is

read from the connected device. The available adjustment and operating options are displayed in accordance with the device type. The available setting parameters are listed in

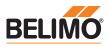

# Operation

|                                      |                                                                                 |                                                                   | the device type. The av<br>r the actuators. See ww         | /ailable setting parameters are listed in /w.belimo.com                                                                                                    |
|--------------------------------------|---------------------------------------------------------------------------------|-------------------------------------------------------------------|------------------------------------------------------------|----------------------------------------------------------------------------------------------------|
| Operating elements                   | <b>LCD display</b><br>- Background lighting<br>- Display with 2 x 16 characters |                                                                   | rs                                                         |                                                                                                    |
|                                      | Key function                                                                    | n                                                                 |                                                            |                                                                                                    |
|                                      | ▼ and ▲                                                                         | Forward /backwar<br>Change value / st                             | -                                                          |                                                                                                    |
|                                      | ОК                                                                              | Confirm entry, go to submenu                                      |                                                            |                                                                                                    |
|                                      | esc                                                                             | Abort entry,<br>leave submenu,<br>discard change                  |                                                            |                                                                                                    |
|                                      | i                                                                               | Shows additional (if available)                                   | information                                                |                                                                                                    |
|                                      |                                                                                 | ection socket<br>ection socket for c                              | communication with PC                                      |                                                                                                    |
| Language setting, unit depiction     | Language a                                                                      | nd units can be se                                                | et in the Configuration r                                  | nenu.                                                                                                    |
| Operation                            | device. The<br>In addition to                                                   | corresponding Co<br>o the parameter ty                            | onfiguration table is read<br>pe, this table also cont     | he options available for the connected<br>d from the actuator for this purpose.<br>ains the corresponding divisions, e.g.:<br>on-relevant options are not displayed. |
| Menu structure, handling             | The operation                                                                   | ng menu can be s                                                  | crolled through from bo                                    | th sides using the ▼▲ keys.                                                                                                    |
|                                      | <b>G</b> - <b>D</b>                                                             | Device identification Type Data, settings Option 1 Option 2 alues | Start                                                      |                                                                                                    |
|                                      |                                                                                 |                                                                   | Change value (with                                         |                                                                                                    |
|                                      | <parametern<br><value></value></parametern<br>                                  | name>                                                             | <pre><parametername> <value></value></parametername></pre> | Press OK to enter the edit mode<br>(> appears)                                                                                                    |
|                                      |                                                                                 |                                                                   | Take over new value (wit                                   | • /                                                                                                    |
|                                      | <parametern<br><value></value></parametern<br>                                  | <b>OK</b> -                                                       | <parametername><br/><value></value></parametername>        | Press OK to accept the new value<br>and switch to the main menu                                                                                                    |
|                                      | <parametern<br><value></value></parametern<br>                                  | name>                                                             | Discard changes (with<br><pre></pre>                       | key)<br>Press ESC to cancel the new value<br>and switch back to the main menu                                                                                        |
| Starting / ending                    | The connec unplugging                                                           |                                                                   | r is started by plugging                                   | in the RJ plug and terminated by                                                                                                    |
| Device specifications/Technical data |                                                                                 |                                                                   | on, including setting par-<br>See www.belimo.com           | ameters, please refer to the respective<br>  Documentation.                                                                                                    |
|                                      |                                                                                 |                                                                   |                                                            |                                                                                                    |

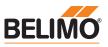

| Star | rting configuration | 1. Press the key (OI<br>2. Configuration me | <) while simultaneously<br>nu display appears. | plugging in the conne                         | ecting cable.                                                                                                    |
|------|---------------------|---------------------------------------------|------------------------------------------------|-----------------------------------------------|----------------------------------------------------------------------------------------------------|
| С    | onfiguration menu   | Option / Display                            | Setting                                        | Product range                                 | Explanation                                                                                                    |
|      | J                   | Empty cache                                 | Yes / No                                       | <u> </u>                                      | Function to delete data profiles<br>of HVAC performance devices<br>from the local cache                                                                                                    |
|      |                     | Backlight                                   | After 0 255 sec off / always active            |                                               | Setting for duration of backlight in seconds                                                                                                    |
|      |                     | Show favourites                             | Disabled /<br>after 165535 s                   | HVAC performance<br>devices (Energy<br>Valve) | Alternating display of the first 3 values after the set time                                                                                                    |
|      |                     | OEM number                                  | 065535                                         | VAV                                           |                                                                                                    |
|      |                     | Advanced Mode 1)                            | Yes / No                                       | VAV<br>Fire protection<br>Modbus              | Enabled settings:<br>– VAV: direction of rotation<br>– VAV: set Vmin / Vmax to<br>original values<br>(call up OEM setting)<br>– CMV: Correction factor<br>– BF-Top: adaption<br>– Modbus: basic address |
|      |                     | Expert Mode 1)                              | Yes / No                                       | VAV<br>Valves                                 | Enabled settings:<br>– VAV: switching mode<br>– VAV: Vmid parameter<br>– VAV: altitude compensation                                                                                                    |
|      |                     | PICCV function                              | Yes / No                                       | Valves                                        | Belimo US:<br>Enable PICCV Wizard function                                                                                                    |
|      |                     | Start RT-Monitor                            | RTMonitor active                               |                                               | Realtime monitor function                                                                                                    |
|      |                     | Start MP tester                             | MP-Bus level /<br>Frame counter                |                                               | MP tester function                                                                                                    |
|      |                     | Power supply measurement                    | Value V (AC)<br>VHW (%)                        |                                               |                                                                                                    |
|      |                     | Pressure unit                               | Pa / in WC                                     | VAV                                           |                                                                                                    |
|      |                     | Flow unit (water)                           | m <sup>3</sup> /h / l/min / gpm / l/s          | Valves                                        |                                                                                                    |
|      |                     | Flow unit (air)                             | m³/h / l/s / cfm                               | VAV                                           |                                                                                                    |
|      |                     | Exit configuration                          | ESC                                            |                                               |                                                                                                    |

<sup>1)</sup> Only activate this option as needed and with the respective know-how. Adjustment of the respective parameters requires special expertise.

# **Basic functions**

**Device identification** 

ation The following menu tree shows the basic functions which are identical for all devices.

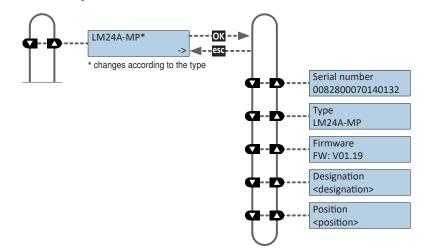

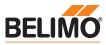

# **Basic functions**

MP address With MP-capable actuators, the MP address (PP, MP1-MP8) can be set.

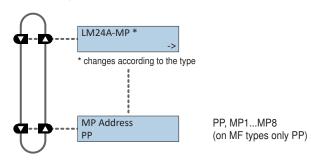

## Functions for -MOD Actuators (Modbus/ BACnet /MP-Bus)

**Bus Protocol** 

Specific communication settings of actuators with integrated BACnet MS/TP, Modbus RTU and MP-Bus interface (..-MOD).

The specific communication protocols are displayed by selecting the corresponding bus protocol.

0...127

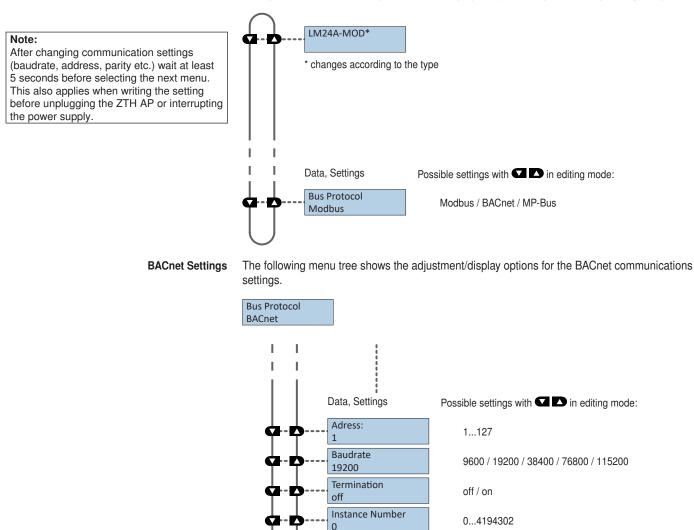

Max Master

0

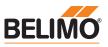

## Functions for -MOD Actuators (Modbus/ BACnet /MP-Bus)

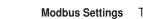

The following menu tree shows the adjustment/display options for the Modbus communications settings.

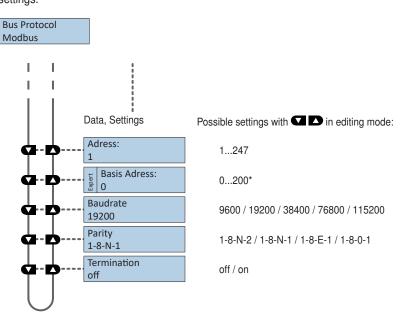

\*) The setting of the base address is also taken into account for the BACnet MS / TP address.

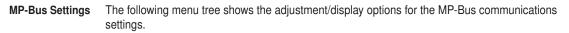

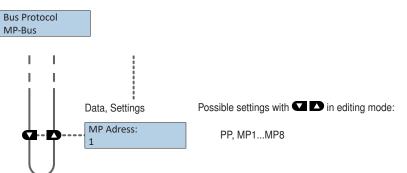

Setpoint source (hybrid mode)

The setpoint source setting allows to select the operating mode for controlling the devices.

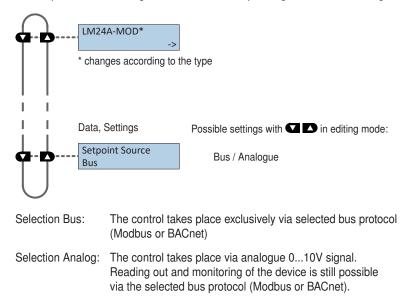

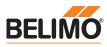

# Functions for damper / rotary valve product range

Menu tree

The ZTH AP recognises the device family of the connected device automatically. The menu and the options available are shown related to the connected device.

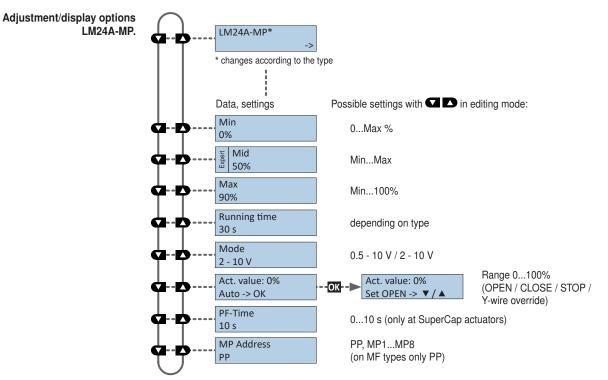

### Functions for globe valve product range

Menu tree

The ZTH AP recognises the device family of the connected device automatically. The menu and the options available are shown related to the connected device.

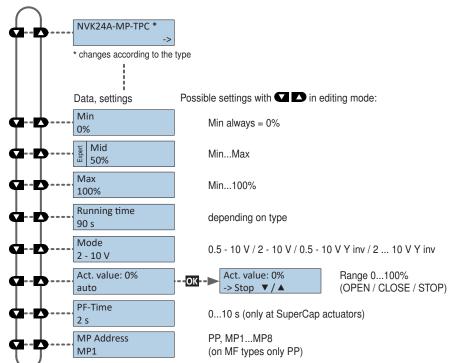

Adjustment/display options NVK24A-MP-TPC.

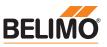

## Funtions for butterfly valve actuators

#### Menu tree The following menu tree shows the adjustment/display options of an PRKCA-BAC-S2-T.

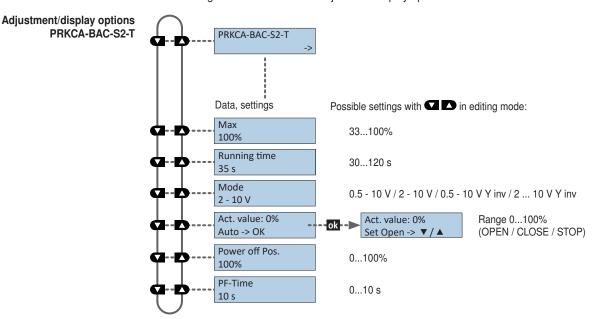

### Funtions for rotary actuators with high torque

Menu tree

The ZTH AP recognises the device family of the connected device automatically. The menu and the options available are shown related to the connected device.

The following menu tree shows the adjustment/display options of an PKCA-BAC-S2-T

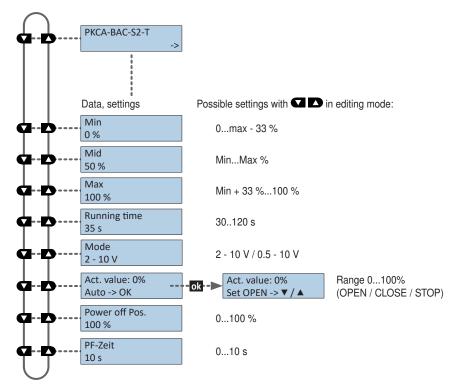

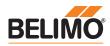

## Funtions for electronic pressure-independent characterised control valve EPIV

#### Menu tree

Adjustment/display options electronic pressure-independent characterised control valve EPIV

e The following menu tree shows the adjustment/display options of an EP015R+KMP

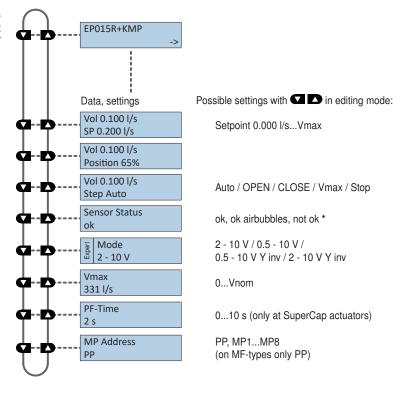

\* ok: Flow sensor is working properly ok airbubbles: Flow sensor is working properly, airbubbles in the system not ok: Sensor error

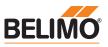

# Functions for VAV product range

Menu tree

The following menu tree corresponds to the new VAV-Compact D3 generation: L/N/SMV-D3-MP, LHV-D3-MP, L/NMV-D3LON, L/NMV-D3-MOD, LHV-D3-MOD<sup>1</sup>, L/NMV-D3-KNX, LHV-D3-KNX.

1) For Modbus settings, see previous description of "Basic functions for Modbus actuators"

2) With defined Vnom the volume is displayed in  $m^3/h$ . With non-defined Vnom the volume is displayed in %.

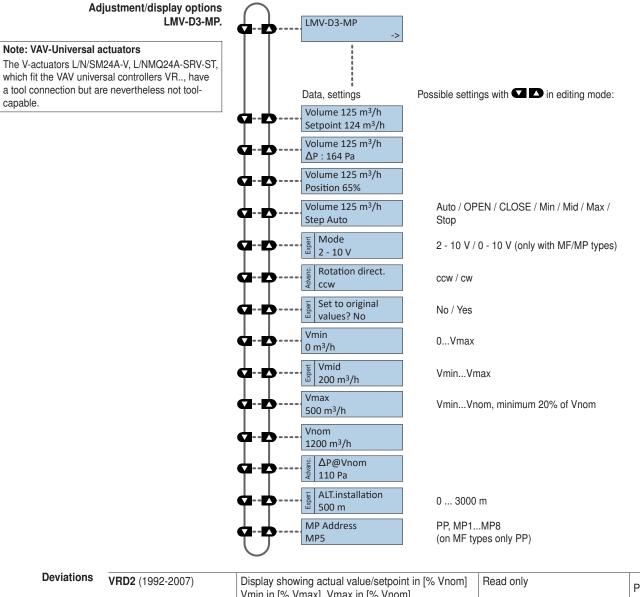

| nations | VRD2 (1992-2007)                             |                           | ring actual value/setpoint in [% Vnom]<br>max], Vmax in [% Vnom]               | Read only                                                               | PP              |
|---------|----------------------------------------------|---------------------------|--------------------------------------------------------------------------------|-------------------------------------------------------------------------|-----------------|
|         | <b>VRD3</b> (as of 2008)                     |                           | ring actual value/setpoint in [% Vnom]<br>nom], Vmax in [% Vnom]               | HW potentiometer setting Tool<br>→ Read/write, otherwise<br>→ Read only | PP              |
|         | VRP-M VAV                                    | Up to V2.16<br>As of V3.0 | Vmin in [% Vmax],<br>Vmax in [% Vnom]<br>Vmin in [% Vnom],<br>Vmax in [% Vnom] |                                                                         | PP / MP18       |
|         | NMV-D2 (1992 – 2000)<br>NMV-D2M (2000 –2006) |                           | ring actual value/setpoint in [% Vnom],<br>max], Vmax in [% Vnom]              |                                                                         | PP<br>PP / MP18 |
|         | Altitude compensation                        |                           | requires VAV-Compact D3 with<br>06 (03/2013) or higher                         |                                                                         |                 |

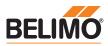

# Functions for CMV actuators

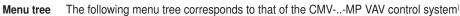

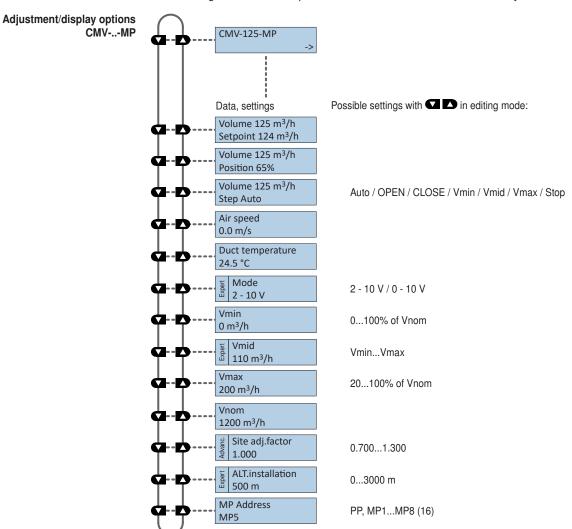

### **Functions for MPL actuators**

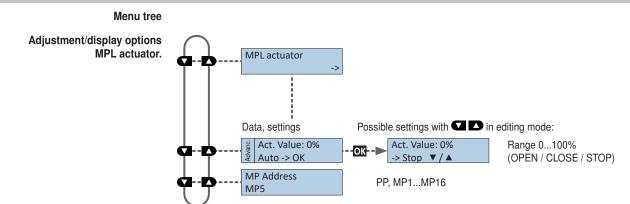

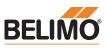

## Functions for BF-TopLine fire damper actuators

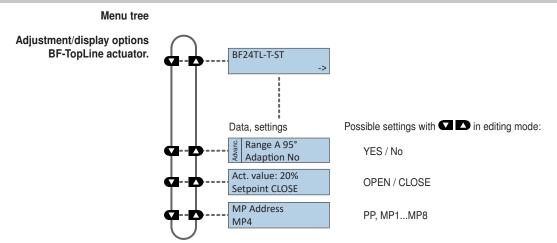

### Functions for room sensors MS24A-R0x-MPX

#### Menu tree

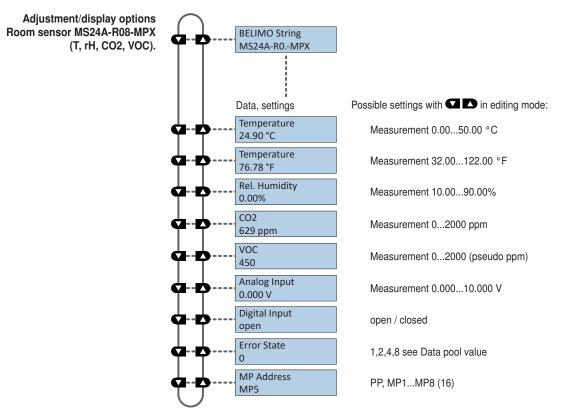

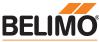

| ZTH AP                                                                                                    | VAV controllers and HVAC performance devices from Belimo                                                                                                    |  |  |
|----------------------------------------------------------------------------------------------------|----------------------------------------------------------------------------------------------------|--|--|
| ZIP functions                                                                                                    |                                                                                                    |  |  |
| Note<br>If the ZTH AP is connected to the PC, the<br>display flashes a few times until the driver is<br>installed on the PC. | In this configuration, the ZTH AP works as a level converter between the USB port of a PC and the Belimo MP device. The correct driver will be automatically installed on the PC when the ZTH AP is plugged in. As soon as the USB interface is connected, the ZTH AP switches to ZIP mode ZIP disabled |  |  |
|                                                                                                    | ZIP Master       Connection as MP master (e.g. PC-Tool).         If there is bus communication, this is indicated by Tx and Rx flashing.                                                                                                    |  |  |
|                                                                                                    | ZIP MonitorConnection for monitor function with PC-Tool.ZIP Monitor<br>Tx:If there is bus communication, this is indicated<br>by Rx flashing.                                                                                                    |  |  |
| Diagnose function power supply                                                                                               |                                                                                                    |  |  |
| Checking the power supply                                                                                                    | The ZTH AP allows the "AC 24 V" power supply (III safety extra-low voltage) of the Belimo devices to be checked. Voltages >30V are not permitted! Application: e.g. commissioning, troubleshooting in the event of a malfunction.                                                                       |  |  |
|                                                                                                    | Measuring process                                                                                                    |  |  |
| Note<br>Connect RJ12 plug to ZTH AP only when starting!                                                                      | Equipment: ZTH AP, ZK2-GEN<br>Connect in the following order:<br>– Connect free wires of the ZK2-GEN to AC 24 V<br>• White to GND (connection 1 MP node)<br>• Blue to ~ (connection 2 MP node)<br>• Turquoise do not connect                                                                            |  |  |
|                                                                                                    | Start:<br>Press the ZTH AP key (OK) while at the same time connecting the RJ12 plug<br>Select "AC measurement" function with arrow key (▼)                                                                                                    |  |  |
|                                                                                                    | End:                                                                                                    |  |  |
|                                                                                                    | Disconnect RJ12 plug or end "Configuration" function (ESC)                                                                                                    |  |  |
| Display                                                                                                    | Supply okay<br>AC 25V, VHW: 85%Quality:Supply OK:VHW >80% and AC supply in the range 19.2 28.8 V<br>Supply low:VHW <80% and AC feed <19.2 or >28.8 VAC value:measured AC voltage (accuracy ±1.0 V provided that VHW >95%)                                                                               |  |  |
|                                                                                                    | Explanation of VHW                                                                                                    |  |  |
|                                                                                                    | The VHW unit describes the relationship between the positive and negative half-wave. The deviation between the positive and negative half-wave value must not be too great. The following formula applies: positive HW / negative HW x 100 should be >80%:                                              |  |  |
|                                                                                                    | positive HW                                                                                                    |  |  |

## Possible problems

AC/

The following factors influence the half-wave load:

- Transformer dimensions too small
- Maximum signal cable length between transformer and MP node exceeded

negative HW

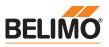

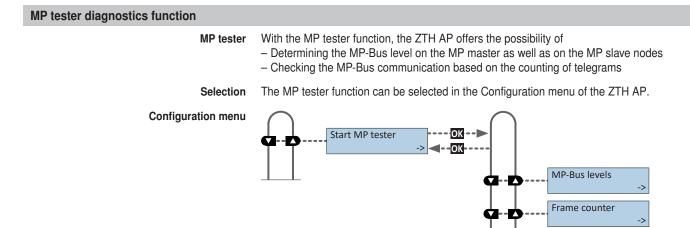

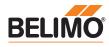

# MP tester / MP-Bus level diagnostics function

- **MP-Bus levels** The MP signal levels from the MP master and the MP slave nodes are measured against GND and compared with the limit values of the protocol specification. The following values are checked:
  - Signal level HIGH (identical with command and answer telegram)
  - Signal level LOW with command telegram from the master
  - Signal level LOW with answer telegram of the slaves (MP1 ... MP16, PP)

The signal levels can be measured at any given place. It is recommended to carry out measurements at a variety of positions (e.g. control cabinet and bus end).

Menu tree MP-Bus levels

The following menu tree shows the display possibilities of the various MP levels:

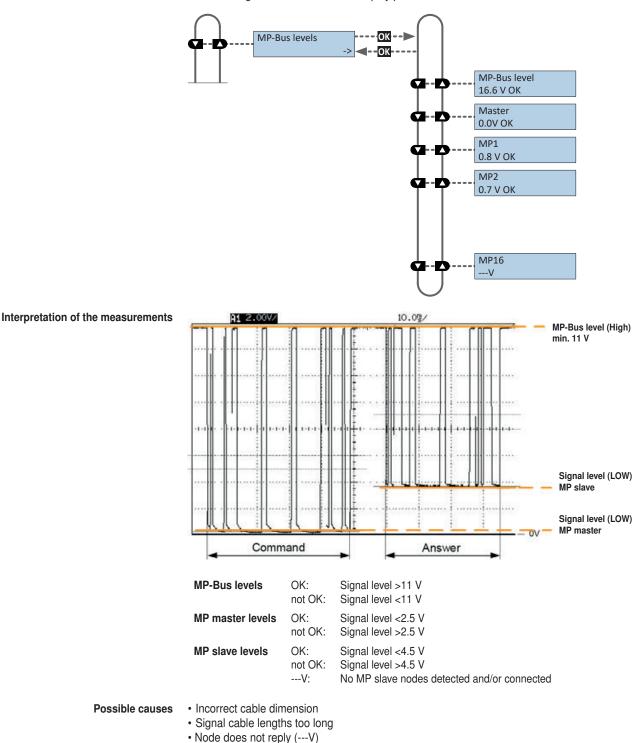

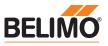

## MP tester / Frame counter diagnostics function

Frame counter

The number of telegrams and also the correctness of telegrams (checksum) are checked. The number of telegrams per node varies and is largely dependent on the function profile of the node. VAV controllers, for example, provide a larger range of information than damper/valve actuators do, which is why usually more communication is carried out with this type of node.

The following menu tree shows the display possibilities of the frame counter function

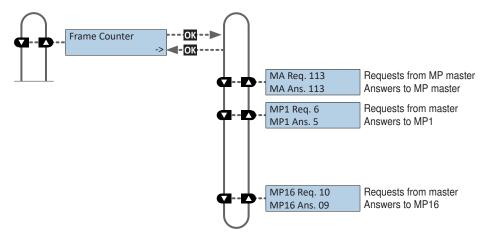

If it is determined that telegrams are being erroneously transmitted, then this will be indicated visually with a "!" as a mark of mistrust.

Erroneous telegrams are not counted as answers.

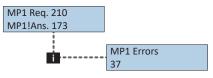

The number of erroneous telegrams of both the MP master and the MP slaves can be displayed using the "i" Information button.

**Function** The registered erroneous telegrams are identified separately for the nodes (MP1...MP16, PP and MA). The absolute number of errors must always be judged in relation to the total number of telegrams or the number of telegrams per node, respectively. Erroneous telegrams are ignored by the nodes (master/slaves) and the MP commands from the master are repeated if necessary, which is why low error rates (<5%) require no further clarification. It is only with high error rates or identified communications difficulties that a detail analysis should be carried out with the MP monitor.

**Possible causes** • A high error rate could indicate insufficient signal levels (see "MP-Bus level" function).

- The MP command set used is not compatible with the node.
- · An actuator expected by the MP master is not connected or not addressed.

|                      | MP1 Req. 210<br>MP1 Ans. 0<br>If no answer is received from an MP slave node<br>•then no MP slave node is connected to the listed address<br>•or the MP slave node cannot be reached at the listed address                                                                                                    |
|----------------------|----------------------------------------------------------------------------------------------------|
| MP-Bus total failure | <ul> <li>In the event of a total MP-Bus failure, no activity can be detected with the MP-Bus tester. Neither queries from the master nor answers from the slaves will be registered.</li> <li>The following points are to be checked in the event of a total failure of MP-Bus communications:</li> <li>Disconnect MP master from the bus and secure the master activity separately with the MP-Bus tester</li> <li>The wiring at all nodes is to be checked:</li> </ul> |

- Connection wire 1 ( $\perp$  / –) is wired correctly to the bus
- Connection wires 1 ( $\perp$  / –) and 2 (~ / +) have not been interchanged

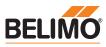

| MP tester / RT-Monitor diagnostics function             | on                                                                                                    |  |
|---------------------------------------------------------|----------------------------------------------------------------------------------------------------|--|
| RT-Monitor function                                     | Internal Belimo function for enabling real-time analysis of MP networks.                                                                                                    |  |
| Additional checks                                       |                                                                                                    |  |
| MP Monitor                                              | The MP monitor is installed with the BELMO PC-Tool and can be started either directly or via the PC-Tool. Depending on the type of check, the MP monitor can be operated in either Application mode or Command mode. The utilisation of the monitor has no influence on the system function (passive participant).                            |  |
| Belimo PC-Tool                                          | The installed MP master is temporarily replaced by a "standardised" MP master when the PC-Tool is in Scan mode.                                                                                                    |  |
| MP master                                               | The programming (Application program) is to be checked at the freely programmable MP masters. Particular attention is to be paid to the correct mapping of the MP adresses on the functional blocs and to the version of the components utilised (e.g. module library).                                                                       |  |
| Installation                                            | The installation is to be checked for wiring errors (e.g. 24 V and GND connections were interchanged) and loose terminal connections (loose contact). At the same time, attention is to be paid to possible EMC disturbance sources (antennas, frequency converters,) in the area of the MP network.                                          |  |
| MP-Bus design                                           | The possibility exists of checking the correct design of the MP network using the MP cable length calculator on the Belimo homepage.                                                                                                    |  |
| Firmware upgrade                                        |                                                                                                    |  |
|                                                         | The ZTH AP can be updated to the latest firmware version using the ZTH AP updater. The required software and the instructions for the upgrade can be downloaded from the download area of the Belimo website www.belimo.com.                                                                                                    |  |
| Compatibilities                                         |                                                                                                    |  |
| Function and handling                                   | The ZTH AP includes the complete functionality of all previous versions of the ZTH-GEN and ZTH-VAV.                                                                                                    |  |
| Note<br>Latest information about firmware upgrades,     | The hardware of the ZTH AP is not however compatible with the hardware of the ZTH-GEN. The updates for the ZTH-GEN cannot be loaded to the ZTH AP.                                                                                                    |  |
| version overviews, documentation:<br>See www.belimo.com | In addition, the new ZTH AP supports the ZIP USB function. This can be used for the ZTH AP updates and also as a level converter USB/MP with the PC-Tool.                                                                                                    |  |
| ZEV                                                     | The ZEV adjustment tool (1992 to 2007) is replaced by the ZTH AP.                                                                                                    |  |
| ZTH-VAV                                                 | Is replaced by the ZTH AP.                                                                                                    |  |
| ZTH-GEN V2.xx / V3.xx / V4.xx                           | Is replaced by the ZTH AP.                                                                                                    |  |
| Version overview                                        |                                                                                                    |  |
| V 2.09                                                  | <ul> <li>Supplement: BACnet Settings for -MOD actuators</li> <li>Supplement: Setpoint source function for -MOD actuators</li> <li>New devices: Support for PM/PK actuators</li> <li>Error correction: Detection of PM actuators</li> <li>Error correction Behaviour of Vmin and Vmax when connecting NMV-D2</li> </ul>                        |  |
| V 2.08                                                  | <ul> <li>New devices: Support for PRKC actuators</li> <li>Error correction: Display for PR actuators</li> <li>Supplement: Control Mode Function for PR actuators</li> </ul>                                                                                                    |  |
| V 2.06                                                  | <ul> <li>Supplement: VAV: Function "Vmin / Vmax Set to original values" also in Expert Mode available</li> <li>Supplement: "Power Off Position" for PR actuators with SuperCap</li> <li>New devices: Support for EPR-R6+BAC actuators</li> <li>New devices: Support for PR actuators</li> </ul>                                               |  |
| V 2.05                                                  | <ul> <li>Display of small flows optimised (EPIV)</li> <li>Supplement: Unit I/s for valve actuators</li> <li>New function: MP Tester with MP level measurement and frame counter</li> <li>Error correction: Failure of LCD display with low ambient temperature</li> <li>Error correction: Override is not set with BF-Top actuator</li> </ul> |  |

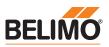

| Version | overview |  |
|---------|----------|--|
|---------|----------|--|

- Device identification for VRD2 / NMV-D2 corrected V 2.03 V 2.02
  - New menu "Sensor monitoring of air bubbles" for the EPIV
  - · Error correction: impairment of the sensor measurement at Y3
  - · Error correction: impairment of the analogue setpoint at Y3
- V 2.01 Release of the ZTH and ZIP function